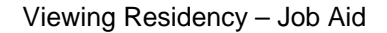

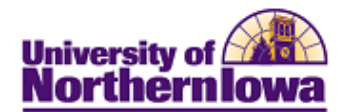

## **Viewing Residency**

Residency can be viewed via the Residency page. *Students must have residency in order to be term activated.* You may only have one effective row for a given term.

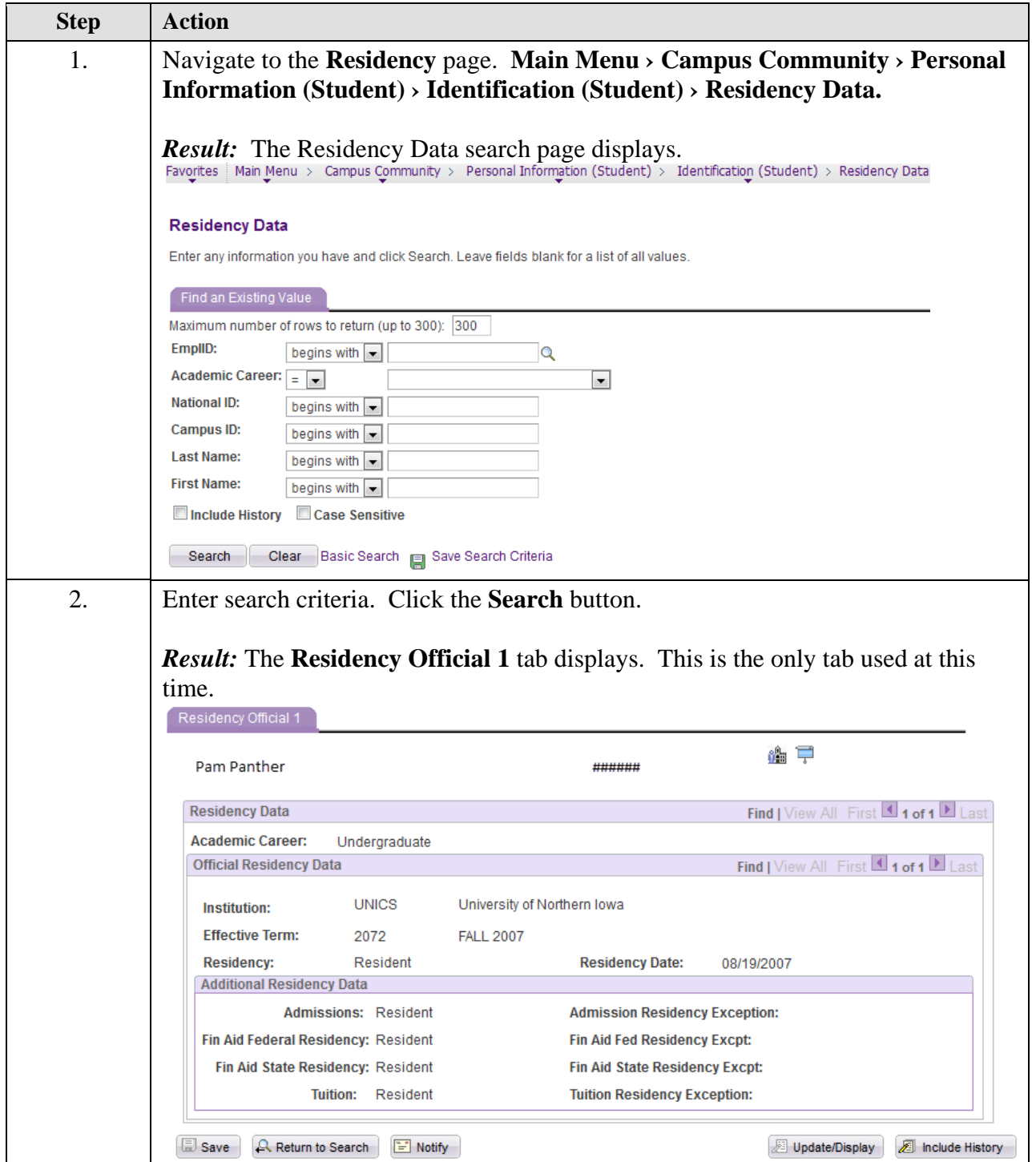

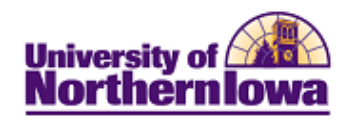

Viewing Residency – Job Aid

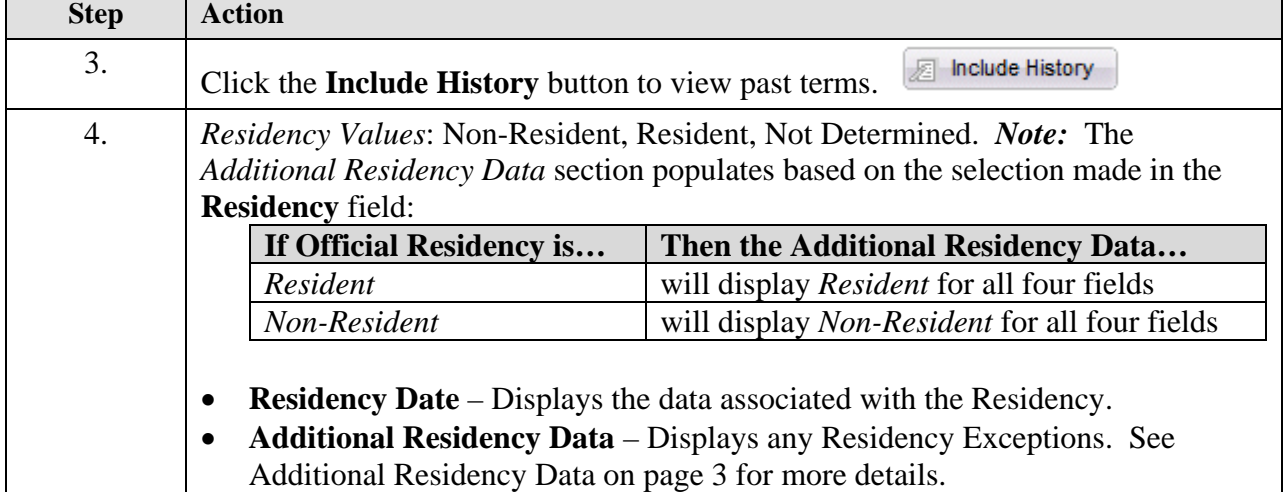

**Residency Exceptions:** There are specific procedures to follow in the event of an exception. For example, the student is a non-resident, however we want to charge "resident" tuition rates, as an exception, because of military service, spouse of faculty, etc.

*Example:* Non-resident being billed at the resident tuition rate

- Enter *Resident* for the Admissions, Fin Aid Federal Residency, Fin Aid State Residency, and Tuition fields
- Enter an exception reason in all four of the Exception fields

## *Residency Exception – Graduate Assistant Student Example*

In the legacy system the Graduate Assistant Code was used to track the students who were graduate assistants for a given term, and the Billing Residence Code caused these students to be billed at the resident rate. In PeopleSoft/Campus Solutions, the Graduate Assistant student group (RGRA) will be used to track this group of students and Residency should be update with the Graduate Student Exception.

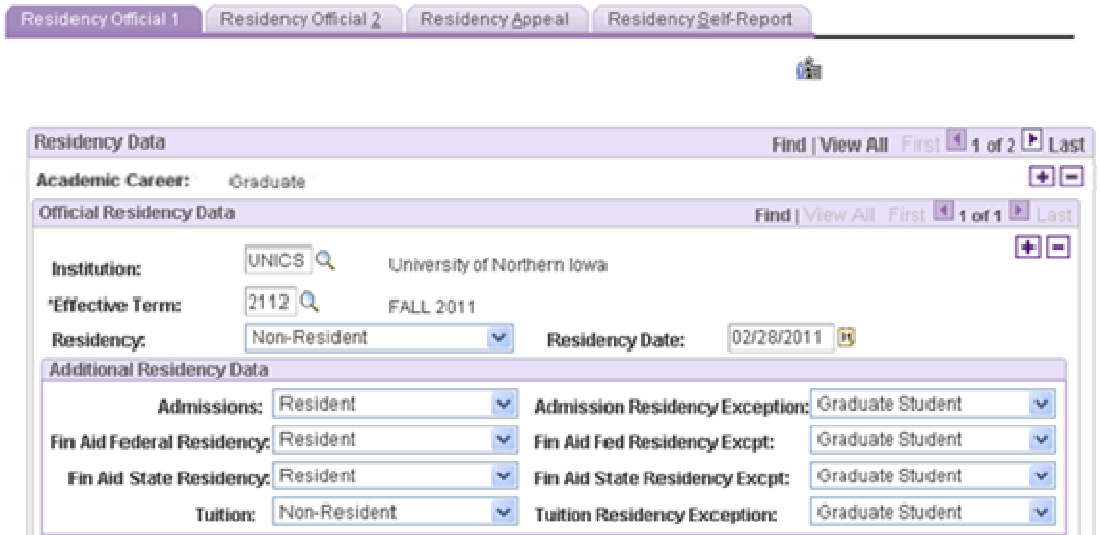

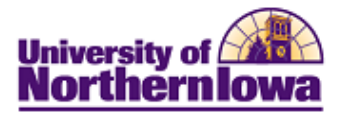

## **Additional Residency Data**

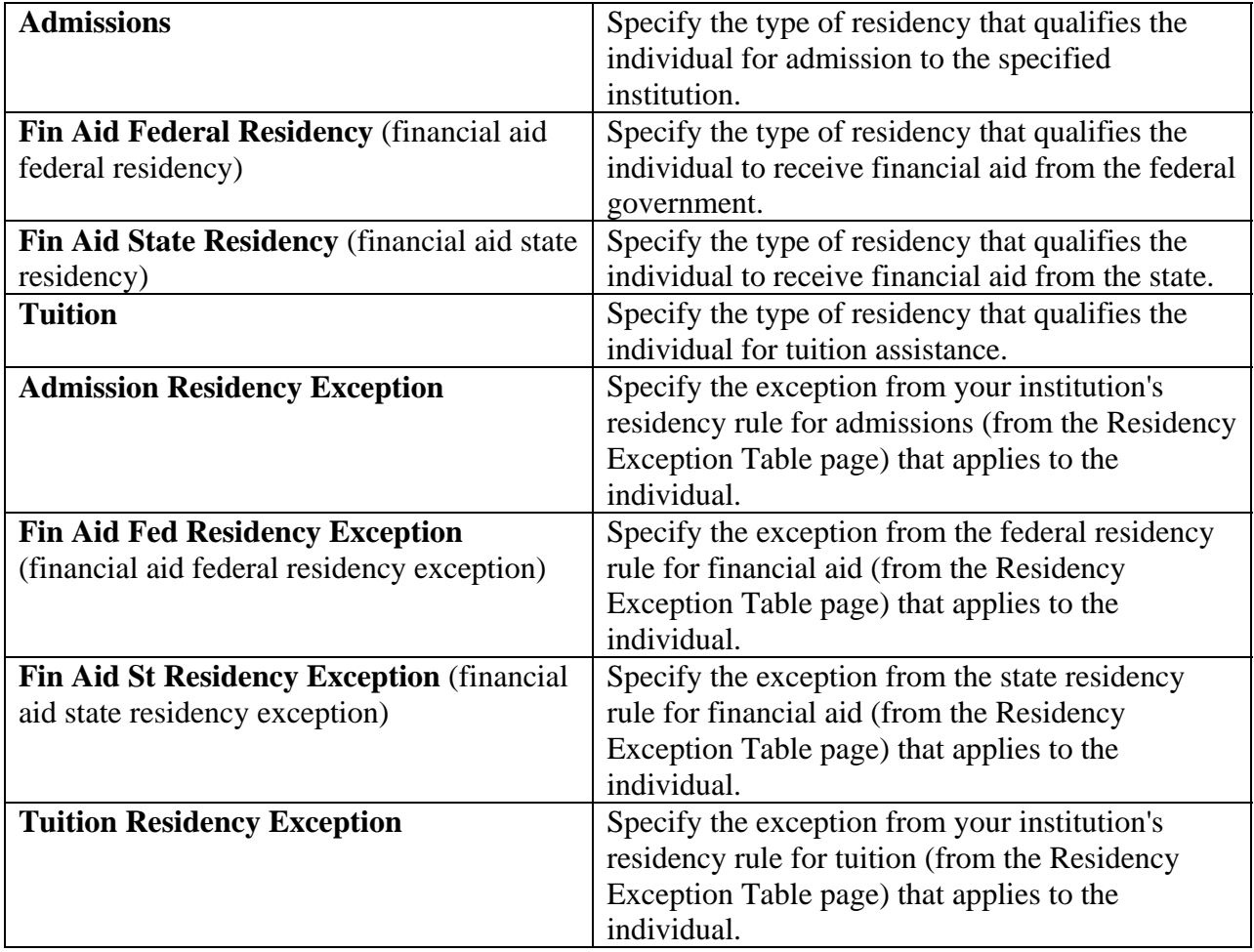